## **Table**

## On this page

· Selecting SimulationConfig to run an instance

Magic Model Analyst provides the means to simulate a set of elements iteratively using a Generic Table or an Instance Table. Each element in the table will be simulated one-by-one from the first to the last row.

You can run the table by specifying it as a target of a Simulation Configuration and then run the Simulation Configuration. You can also run an Instance or Generic Table using the toolbar button. The toolbar button is dynamic. If you do not select any rows in the table, the toolbar button is **Evaluate**. However, if you select a row in the table, the toolbar button will change to **Evaluate Selected Rows**.

To run a Generic Table

• Click Run or Run Selected Rows on the toolbar.

To run an Instance Table

• Click Evaluate or Evaluate Selected Rows on the toolbar.

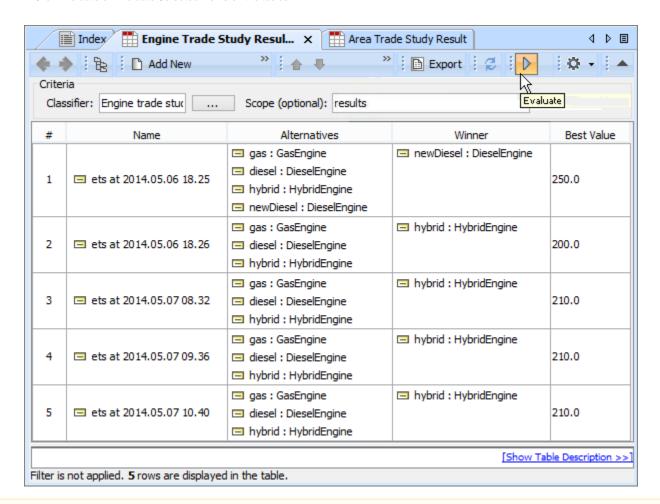

Note a model that has Behaviors (Classifier Behavior and/or Part Property with Behaviors), see the autoStart tag in SimulationConfig.

To run a selected instance configuration with full setup, e.g., clock, plots, or UI, Simulation Toolkit provides compatible SimulationConfigs. Those SimulationConfigs, which are listed in the **Simulation** toolbar under the **Run** button of an Instance table, have the same type of the Execution Target as the Classifier of the table. A SimulationConfig supports only one instance (one row) of the table. Therefore, you must select a row so that the name of the SimulationConfig will be shown, for example, as in the figure below. When you select a SimulationConfig to run, it will temporarily replace the Execution Target of the Config with the selected table entry of an instance. Other settings of the SimulationConfig, e.g., clock, charts, or UI, apply the same Behaviors as normal.

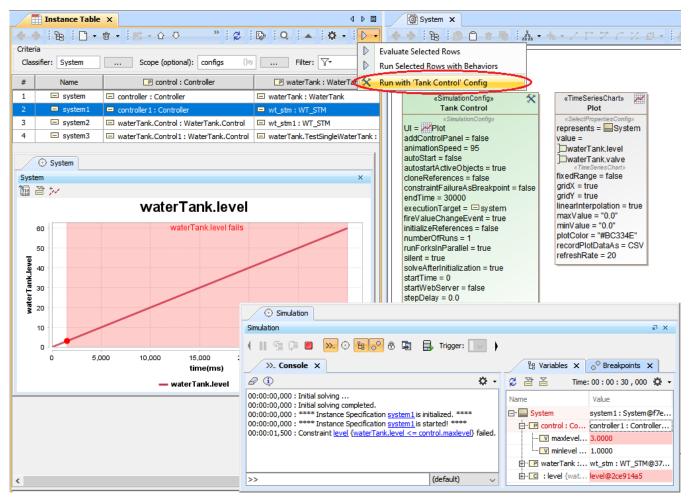

SimulationConfigs listed in the Simulation toolbar of the Instance table allow running an instance with full setup, e.g., clock, plots, or UI.